# **Compartir recursos no servidor de Samba. Scripts de inicio de sesión**

# **Sumario**

- [1](#page-0-0) [Introdución](#page-0-0)
- [2](#page-2-0) [Compartir as carpetas persoais dos usuarios, comun, netlogon](#page-2-0)
- [3](#page-3-0) [Scripts de inicio de sesión](#page-3-0)
- [4](#page-4-0) [Iniciar sesión en Windows](#page-4-0)
	- ♦ [4.1](#page-4-1) [Configuración para permitir o acceso a netlogon en Windows 10](#page-4-1)
	- ♦ [4.2](#page-6-0) [Inicio de sesión](#page-6-0)
- [5](#page-13-0) [Ocultar carpetas en Windows](#page-13-0)
- [6](#page-13-1) [Experimentación](#page-13-1)
- [7](#page-13-2) [Instantánea escenario 3.A SAMBA 3 Windows](#page-13-2)

# <span id="page-0-0"></span>**Introdución**

- Neste apartado imos ver como compartir recursos no servidor samba.
- Usaremos o ficheiro de configuración (*/etc/samba/smb.conf*) para crear novas seccións cos parámetros adecuados para compartir cada recurso.
- A imaxe amosa o escenario final para que un usuario do LDAP poida iniciar sesión nun equipo cliente Windows e acceder ao servidor por SAMBA a súa carpeta persoal e a outras que precise.

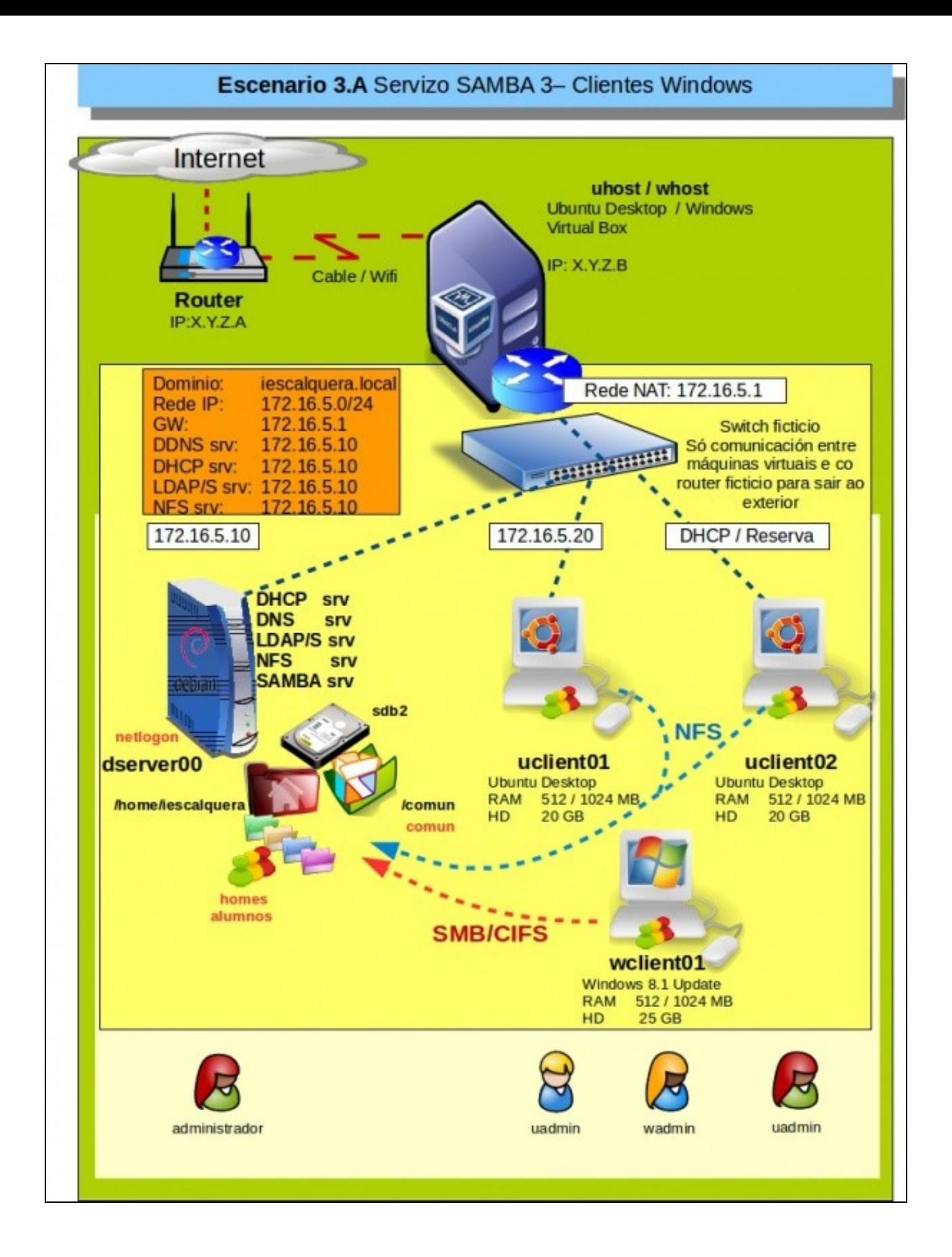

#### <span id="page-2-0"></span>**Compartir as carpetas persoais dos usuarios, comun, netlogon**

- A continuación imos engadir novas seccións (Recursos compartidos) ao ficheiro */etc/samba/smb.conf*.
- Lembrar que cada recurso compartido era unha nova sección que comezaba co nome do recurso compartido: [Nome\_recurso\_compartido].
- Compartiremos en *dserver00*:
	- ♦ As **carpetas persoais** dos usuarios, para que cada usuario poida acceder en **\\dserver00\NomeDeUsuario** á súa carpeta persoal,
	- ♦ E así tamén se creará o seu perfil móbil dentro da carpeta persoal.
	- ♦ **comun**: para que os usuarios poidan acceder dende clientes Windows a ese recurso.
	- ♦ **alumnos**: para que os profesores poidan acceder directamente as carpetas dos seus grupos de clase
	- ♦ **netlogon**: para que gardar os scripts que os clientes executaran cando os usuarios inicien sesión.
- Comezamos creando a carpeta *netlogon* que usaremos para compartir. Neste caso vaise crear na raíz do sistema.
- Axustamos os permisos aos usuarios do dominio (O ideal sería crear un script para seguir coa mesma filosofía)

**mkdir /netlogon**

- A continuación modificamos o ficheiro */etc/samba/smb.conf* para engadir as comparticións anteriores.
- No propio ficheiro xa están documentadas algunhas das opcións.
- No seguinte enlace pódense ver os parámetros de configuración:<http://www.samba.org/samba/docs/man/manpages-3/smb.conf.5.html>

```
# A compartición homes é especial, pois non precisa que se lle indique
# cal é o cartafol físico a compartir.
# O sistema xa se encarga de compartir de xeito automático a carpeta de
# cada usuario.
# Podese acceder a ela como \\dserver00\usuario
[homes]
       comment=Carpeta persoal
       writable = yes
# Indicamos cal é a ruta á carpeta física para poder ofrecer
# o recurso compartido comun
# O parámetro read list, non faría falla pois os permisos
# Xa están ben axustados fisicamente, co cal,
# Aínda que lle desemos permisos aos alumnos de escrbir
# no recurso compartido comun, non o poderían facer
# porque fisicamente /comun non lles deixa.
[comun]
       comment = Carpeta comun para todos os usuarios
       writeable = yes
       read list = @g-alum
        create mode = 775
       path = /comun
        directory mode = 775
#Recurso compartido para ser usado polo profesorado.
[alumnos]
       comment = Carpeta dos alumnos para que accedan os profesores
       read list = @g-profes
       path = /home/iescalquera/alumnos
#Este recurso é para que se poidan executar os scripts de inicio e sesión nos clientes.
#Damos a posibilidade de escribir
#Pero so pode escribir o root, que é quen ten os permisos na carpeta física.
[netlogon]
       comment = Network Logon Service
       path = /netlogon
       writeable = yes
```
automaticamente ou recargar o ficheiro de configuración de samba co comando:

**service smbd reload**

### <span id="page-3-0"></span>**Scripts de inicio de sesión**

- Cando nun dominio Windows temos un controlador con Windows Server, podemos configurar scripts para que se executen de forma automática no inicio de sesión dos usuarios.
- Estes scripts son moi útiles para:
	- ♦ Conectar automaticamente unidades de rede a carpetas compartidas no servidor (co comando *net use*).
	- ♦ Sincronizar a hora dos equipos clientes co servidor (comando *net time*).
	- ♦ Facer que se abra un documento cando un usuario concreto ou calquera usuario inicie sesión (comando **start**).
	- ♦ Modificar algún valor no rexistro de Windows para cambiar o comportamento dalgún programa (comando **regedit**).
	- ◆ Etc, etc.
- Estes scripts de inicio de sesión almacénanse nun cartafol compartido co nome **netlogon** no controlador de dominio.
- Pois ben, o xeito de configurar scripts de inicio de sesión en samba é similar:
- Xa temos creado arriba o directorio /netlogon e compartido por samba
- Neste cartafol creamos un ficheiro **inicio.bat** co seguinte texto.
- Ollo agora hai que *pensar en Windows*, pois ese ficheiro bat vaise executar en Windows cando inicie sesión un usuario:
	- ♦ As barras de directorio son ao revés que en Linux,
		- ♦ Os comentarios son con REM,
		- ♦ As variables van entre % %
		- $\bullet$  etc.
- A continuación amósanse exemplos do que se pode facer.

```
@echo off
REM Ficheiro de inicio de sesion
REM Mapeamos comun para todo usuario que inicie sesion
net use R: \\dserver00\comun /persistent:no
REM Miramos se o usuario que inicia sesion e un profesor
REM Se eé un profesor mapeamos alumnos a S:
   net user /domain %username% | findstr /C:"g-profe" && (
   net use S: \\dserver00\alumnos /persistent:no
  )
REM Miramos se o usuario que inicia sesion e un alumno
REM Se e un alumno abrimos un aviso (Como facer dobre clic sobre o ficheiro: start)
   net user /domain %username% | findstr /C:"g-alum" && (
  start \\dserver00\netlogon\avisos\aviso_alumnos.html
   )
```
• Editamos o ficheiro de configuración */etc/samba/smb.conf* para introducir o parámetro **logon script** co nome do script, **inicio.bat**

• Ollo!! só o nome. Non fai falta poñerlle a ruta porque os clientes Windows xa buscarán este script nunha carpeta **netlogon** compartida no servidor.

Este parámetro vai dentro da sección *[global]*, e no noso caso para manter o ficheiro de configuración ordenado podemos introducilo a • continuación do parámetro **logon path**:

```
# Script de inicio de sesion para os clientes Windows do dominio
logon script = inicio.bat
```
• Queda a creación do ficheiro de **avisos** para o alumnado (Ollo coas barras de directorio que estamos en linux):

**mkdir /netlogon/avisos**

```
nano /netlogon/avisos/aviso_alumnos.html
```

```
• O contido é o seguinte:
```

```
cat /netlogon/avisos/aviso_alumnos.html
  Benvidos/as ao IES Calquera
```
• Axustamos os permisos aos usuarios do dominio (O ideal sería crear un script para seguir coa mesma filosofía). Axustamos os permisos de /netlogon e todo o seu contido.

```
chown :g-usuarios /netlogon -R #Recursivo
chmod 750 /netlogon -R #Recursivo
```
## <span id="page-4-0"></span>**Iniciar sesión en Windows**

- Neste apartado imos comprobar no equipo cliente o efecto do script de inicio de sesión e o acceso aos recursos compartidos.
- Por motivos de seguridade, Windows 10 non permite o acceso usando rutas de acceso UNC (tipo *\\servidor\carpeta*) a recursos compartidos protexidos como é o caso da carpeta *netlogon*.
- Por iso, se o equipo cliente vai con Windows 10, teremos que realizar a configuración que se explica a continuación.

#### <span id="page-4-1"></span>**Configuración para permitir o acceso a netlogon en Windows 10**

- Imos modificar a directiva do equipo que impide o acceso á carpeta *netlogon*:
- Acceso a netlogon con Windows 10

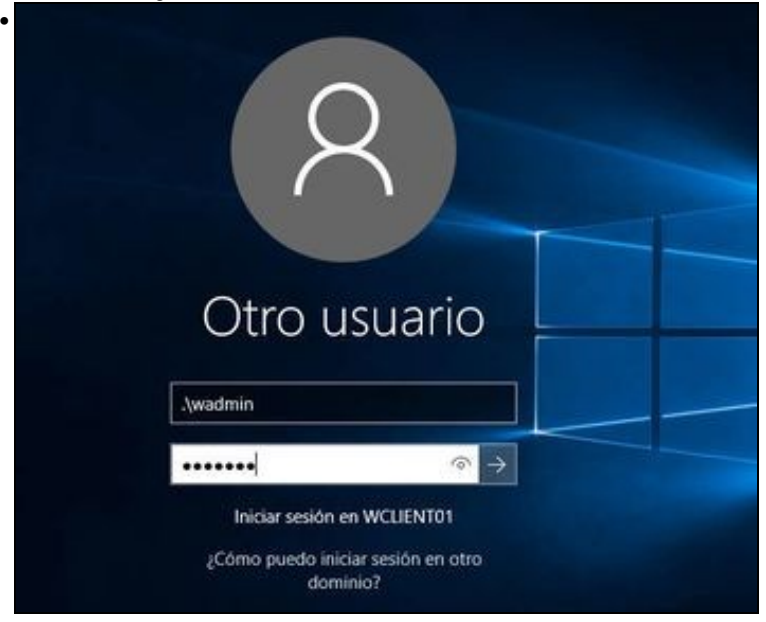

Iniciamos sesión no equipo cliente co usuario *wadmin*.

•

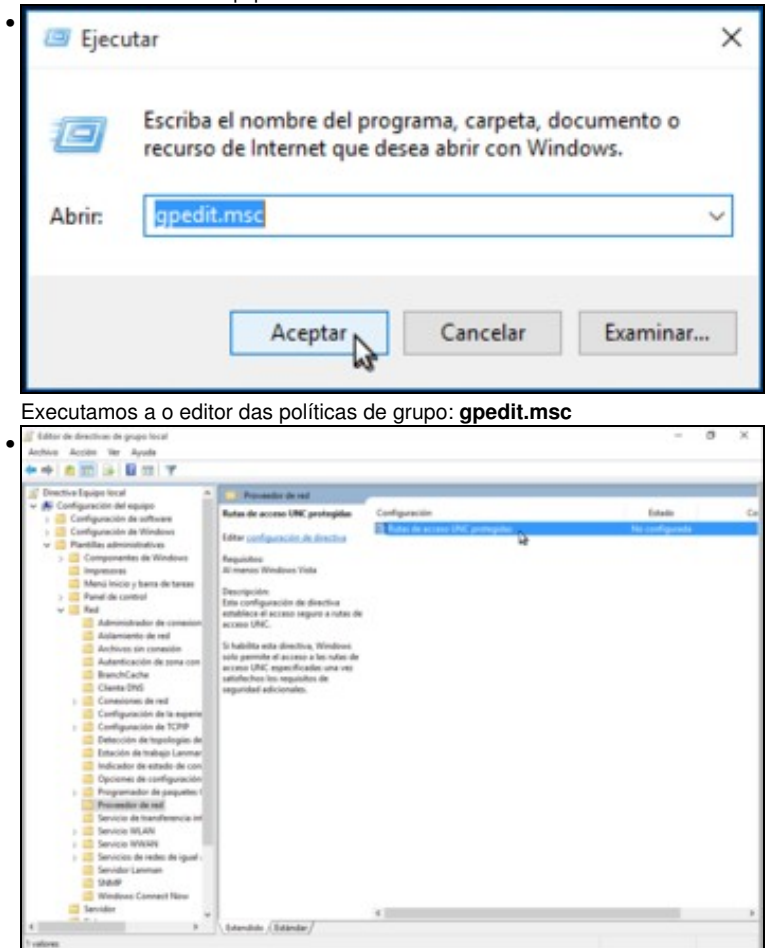

Dentro da **Configuración del equipo**->**Plantillas administrativas**->**Red**->**Proveedor de red** editamos a directiva de **Rutas de acceso UNC protegidas** facendo dobre clic sobre ela.

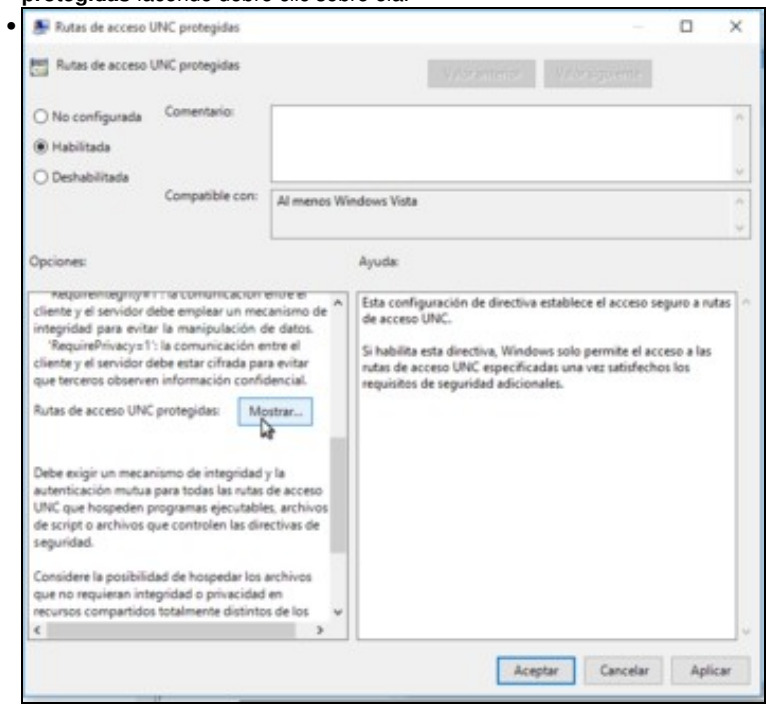

Habilitamos a directiva e dentro das opcións buscamos as rotas de acceso UNC protexidas. Picamos no botón de **Mostrar**.

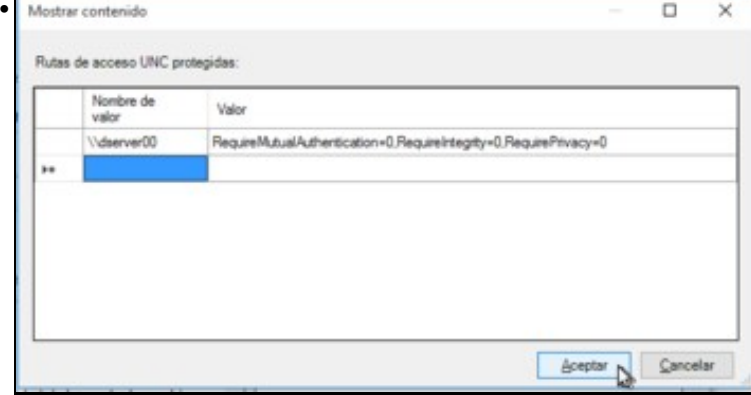

Introducimos a rota a *dserver00*: **\\dserver00** e como valor as opcións que queremos establecer para esta rota:

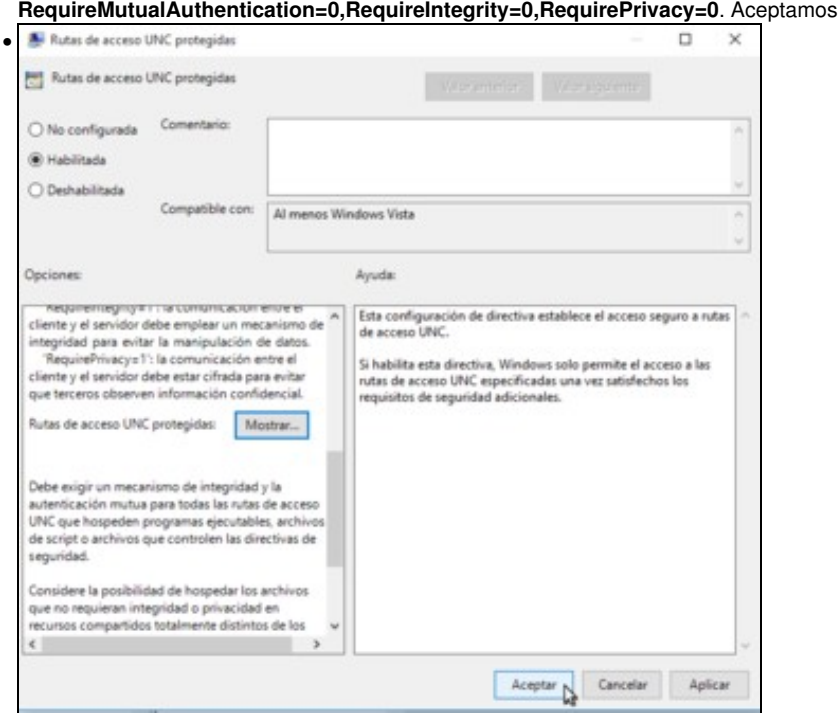

E aceptamos de novo para gardar a directiva.

#### <span id="page-6-0"></span>**Inicio de sesión**

• Comprobamos o resultado iniciando sesión con un usuario do dominio dende un cliente Windows:

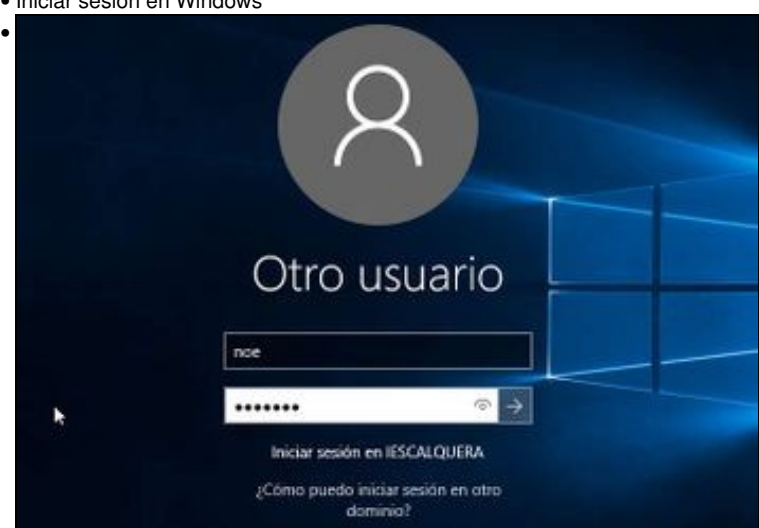

• Iniciar sesión en Windows

Iniciamos sesión non noe

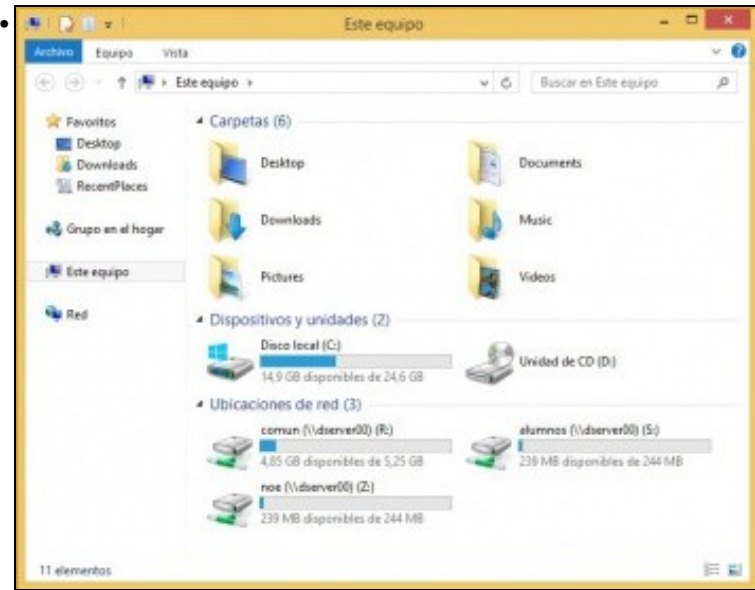

Vemos as carpetas de Equipo. Arriba están as propias de Windows e abaixo os discos e as unidades de rede. Logo pararemos a analizalas.

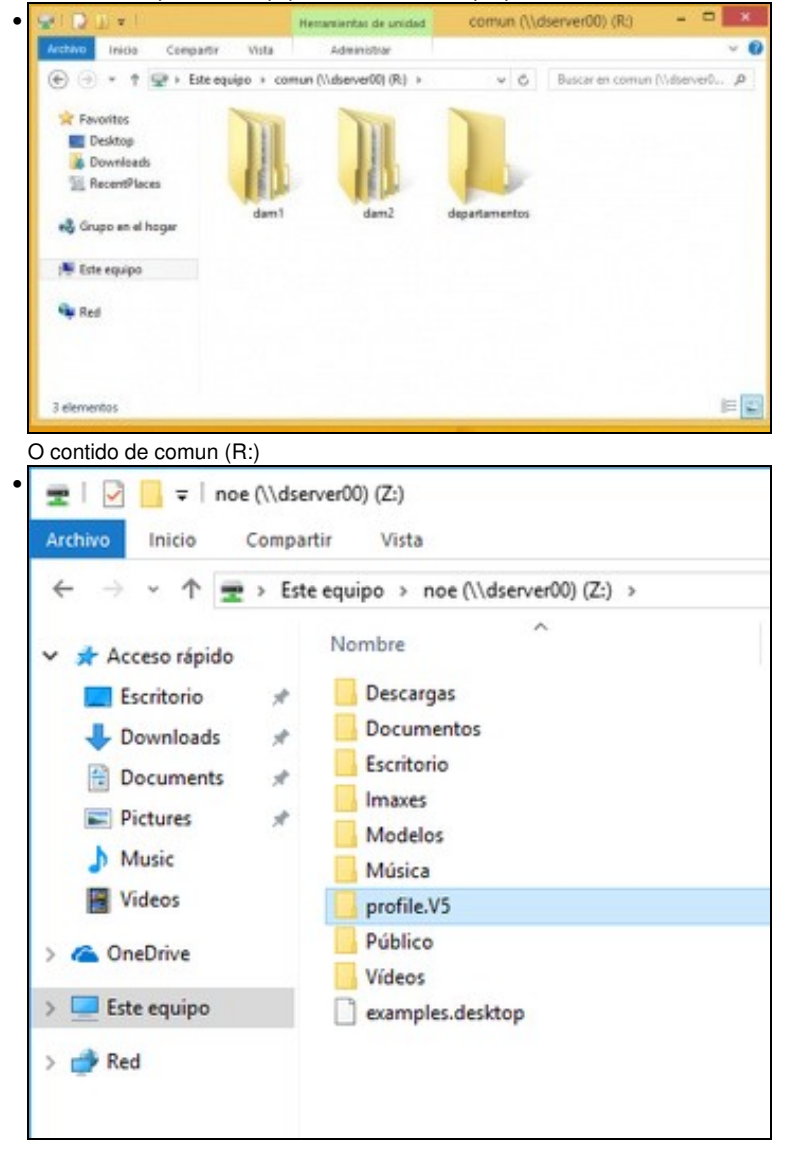

O contido da carpeta persoal (Z:)

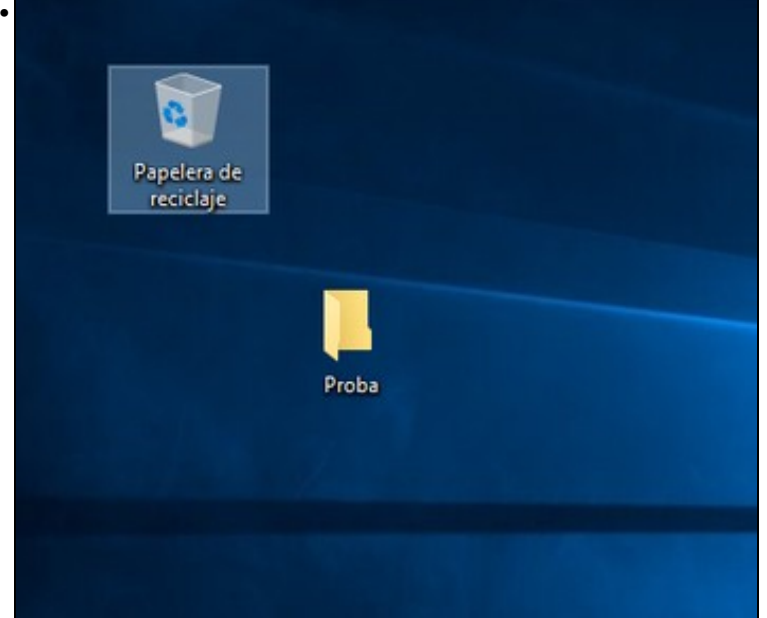

Noe crea no seu escritorio unha carpeta.

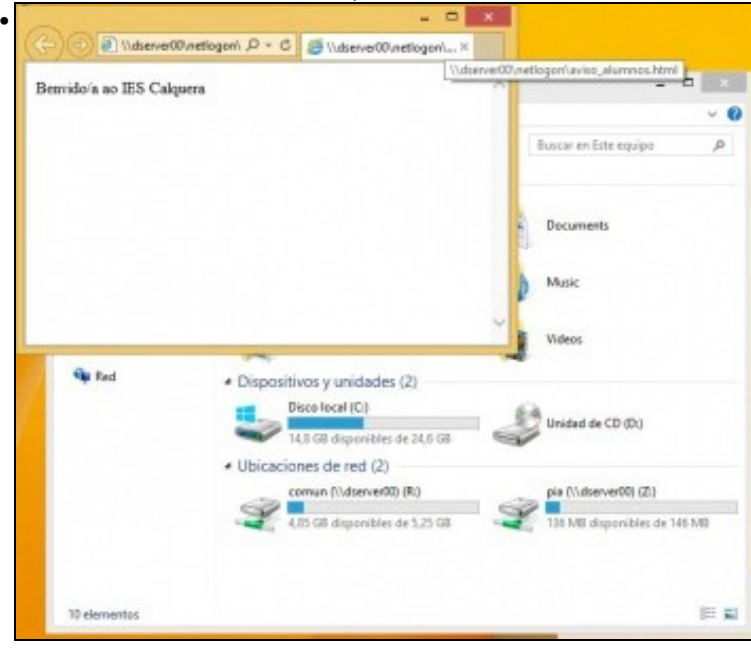

Entramos coa usuario pia. Só ten a súa carpeta persoal e comun. Observar como se inicia o navegador web que pia teña configurado por defecto e se lanza o aviso que estaba en inicio.bat.

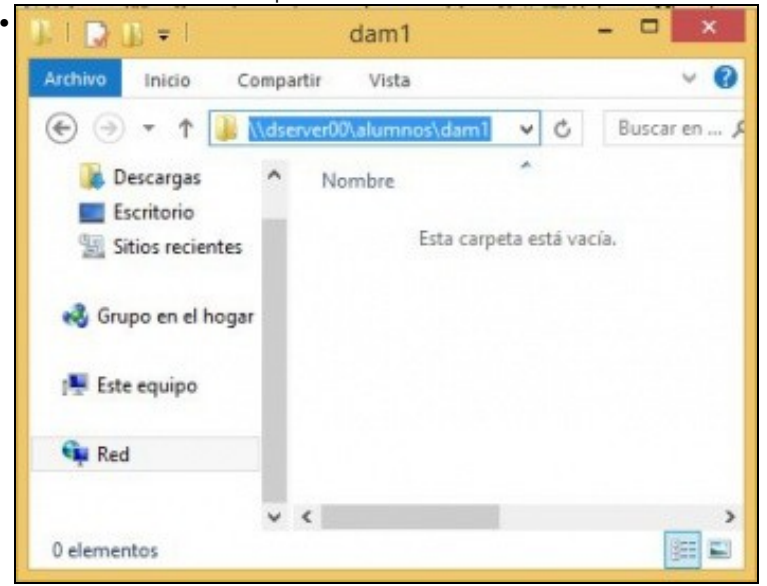

Se un usuario desexa cotillear e ver que hai nas carpetas do servidor só vai poder ver aquelo ao que ten permiso. Neste caso pia se accede a \\dserver00\alumnos\dam1, non vai ver nada poi non ten permiso para ver as carpetas de mon e tom.

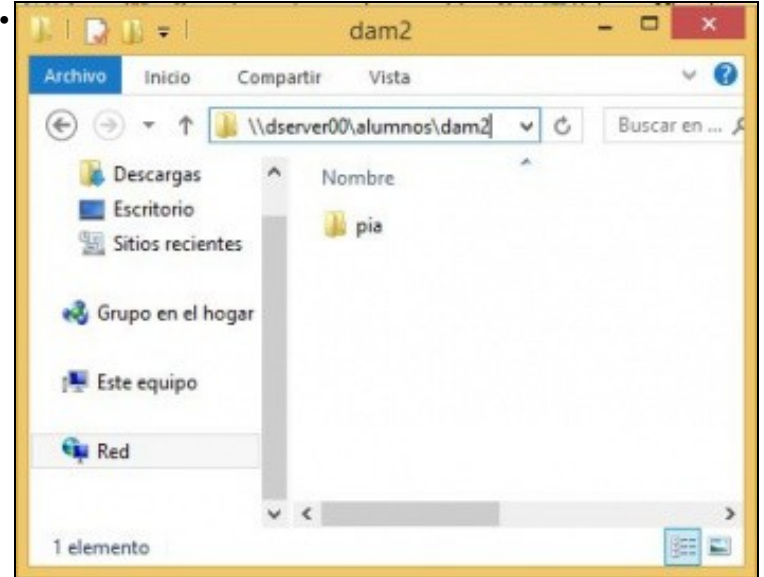

E se accede a \\dserver00\alumnos\dam2 só vai ver a súa carpeta, non ve a de paz, por exemplo. Todo iso é pola entrada **hide unreadable = yes** na sección global de /etc/samba/smb.conf.

- Análise do acaecido:
- Na seguinte imaxe, **Equipo de noe**

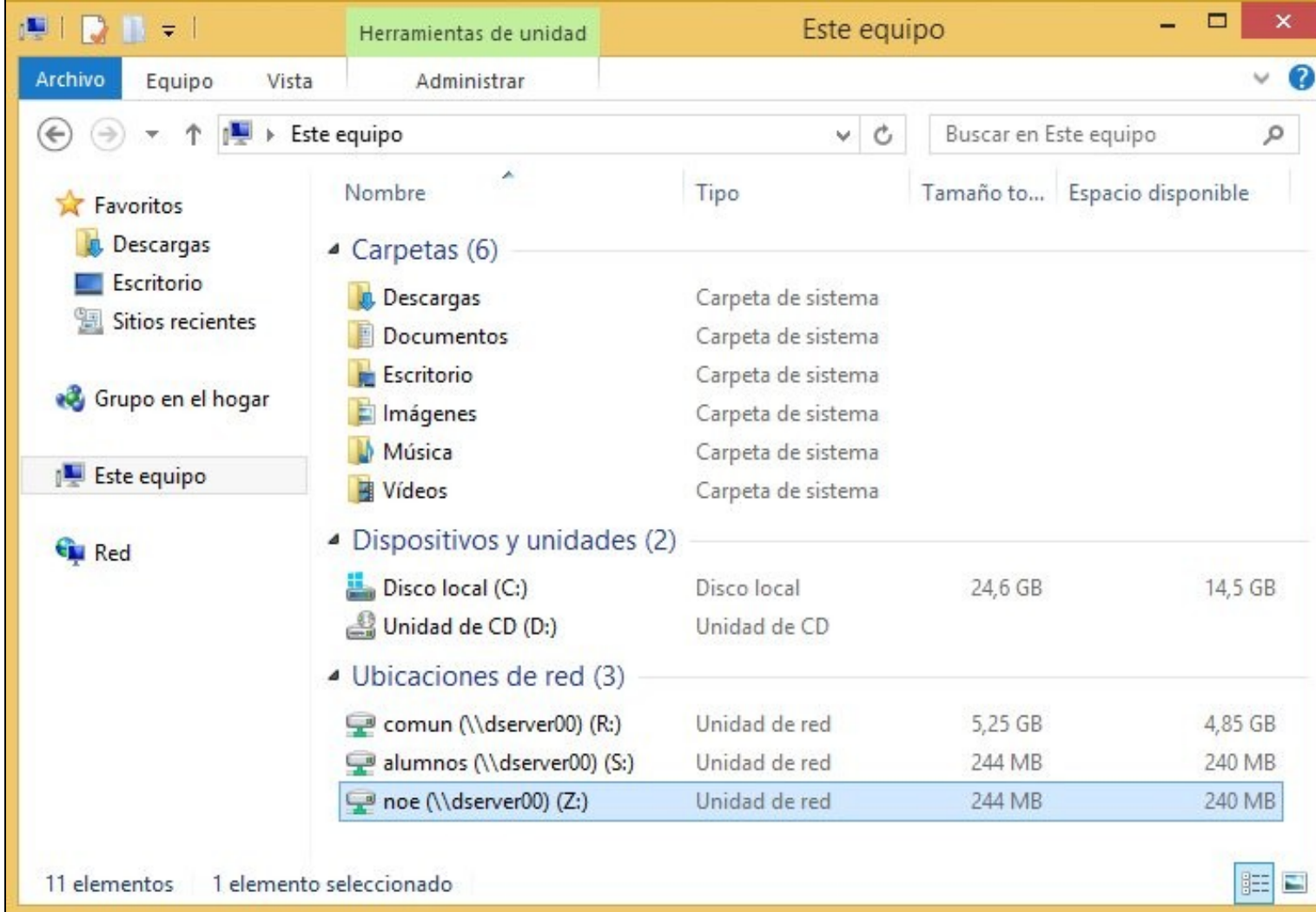

- A carpeta persoal de noe (Z:) foi montada automaticamente porque se lle indicou en /etc/samba/smb.conf na sección global en: l**ogon drive = Z:**
- As carpetas de comun (R:) e alumnos (S:) foron conectadas porque llo indicamos no script de inicio de sesión: **/netlogon/inicio.bat**, e indicamos no paso anterior que se lanzara ese ficheiro.
- Observar como se aplican as cotas aos volumes que as teñen, e como noe e pia teñen tamaños distintos, e no caso de comun non temos ningunha cota aplicada.
- Observar que hai 6 carpetas do usuario, unha delas: Descargas
- Se entramos na carpeta persoal dun usuario (Z:)

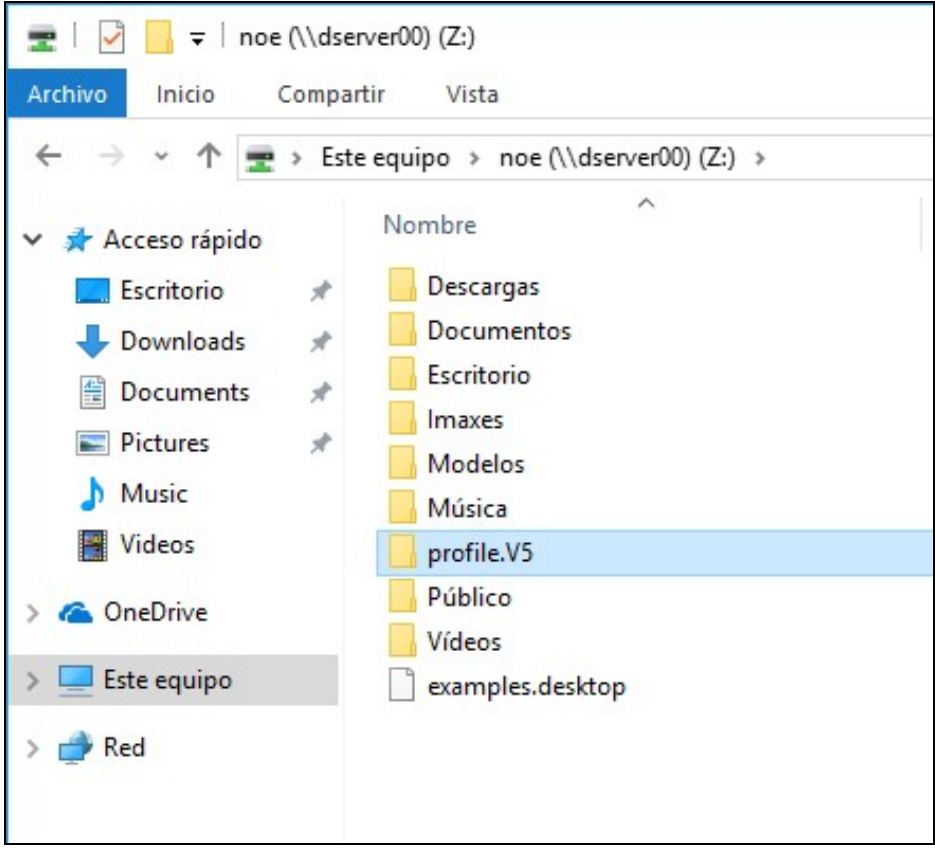

- Vemos que aparecen moitas carpetas, que foron creadas polos clientes Ubuntu.
- Agora o usuario debe ter claro que ten, por exemplo, 2 carpetas de descargas: unha que usa Ubuntu e outra Windows.
- Vemos que hai unha nova carpeta chamada **profile.V5** esta carpeta vai almacenar toda a configuración do usuario en Windows, e entre elas están as 6 carpetas que mencionábamos na anterior imaxe.
- Que pasou no servidor?:
- Podemos ver o cartafol de noe

```
ls -la /home/iescalquera/profes/noe/
total 112
drwx------ 17 noe g-usuarios 4096 Xan 16 03:36 .
drwxr-x--- 4 root g-profes 4096 Xan 16 00:18 ..
-rwx------ 1 noe g-usuarios 220 Xan 16 00:12 .bash_logout
-rwx------ 1 noe g-usuarios 3771 Xan 16 00:12 .bashrc
drwx------ 10 noe g-usuarios 4096 Xan 16 00:26 .cache
drwx------ 3 noe g-usuarios 4096 Xan 16 00:32 .compiz
drwx------ 14 noe g-usuarios 4096 Xan 16 00:26 .config
drwx------ 2 noe g-usuarios 4096 Xan 16 00:25 Descargas
-rwx------ 1 noe g-usuarios 25 Xan 16 00:25 .dmrc
drwx------ 2 noe g-usuarios 4096 Xan 16 00:25 Documentos
drwx------ 2 noe g-usuarios 4096 Xan 16 00:25 Escritorio
-rwx------ 1 noe g-usuarios 8980 Xan 16 00:12 examples.desktop
drwx------ 2 noe g-usuarios 4096 Xan 16 00:25 .gconf
drwx------ 3 noe g-usuarios 4096 Xan 16 00:25 .gnupg
-rwx------ 1 noe g-usuarios 330 Xan 16 00:25 .ICEauthority
drwx------ 2 noe g-usuarios 4096 Xan 16 00:25 Imaxes
drwx------ 3 noe g-usuarios 4096 Xan 16 00:25 .local
drwx------ 2 noe g-usuarios 4096 Xan 16 00:25 Modelos
drwx------ 2 noe g-usuarios 4096 Xan 16 00:25 Música
-rwx------ 1 noe g-usuarios 655 Xan 16 00:12 .profile
drwxrwx---+ 14 noe g-usuarios 4096 Xan 16 04:13 profile.V5
drwx------ 2 noe g-usuarios 4096 Xan 16 00:25 Público
drwx------ 2 noe g-usuarios 4096 Xan 16 00:25 Vídeos
-rwx------ 1 noe g-usuarios 54 Xan 16 00:25 .Xauthority
-rwx------ 1 noe g-usuarios 830 Xan 16 00:32 .xsession-errors
```
• Observar que o ficheiro .profile é de Linux, non é de Windows.

- Dentro de *profile.V5* está toda a configuración de Windows
- Incluso a carpeta *Proba* creada no escritorio de noe,
- Se facemos un *tree* de só os directorios e 2 niveis:

```
tree /home/iescalquera/profes/noe/profile.V5/ -d -L 2
/home/iescalquera/profes/noe/profile.V5/
??? AppData
? ??? Roaming
??? Contacts
??? Desktop
? ??? Proba
??? Documents
??? Downloads
??? Favorites
? ??? Links
??? Links
??? Music
??? Pictures
? ??? Camera Roll
? ??? Saved Pictures
??? Saved Games
??? Searches
??? Videos
```
Desta forma xa temos implementados os perfís móbiles nos clientes Windows, porque se o usuario se move a outro equipo o seu perfil • "moverase" tamén dentro da súa carpeta persoal.

# <span id="page-13-0"></span>**Ocultar carpetas en Windows**

- Podería interesarnos que o usuario non puidese ver esta carpeta, xa que realmente non lle interesa e podería tender a borrala, perdendo así toda a súa configuración persoal.
- Podemos introducir un parámetro na sección *[homes]* para que o servidor samba oculte nesta sección as carpetas que se chamen profile\* e outras carpetas que non interesa que os usuarios visualicen (Carpetas propias de Linux, temporais, etc. Por suposto, pode personalizarse en cada caso coas carpetas que non interese que o usuario vexa). Introduciríamos o que non interesase separado por /

```
hide files = /desktop.ini/tmp/Desktop/ntuser.ini/NTUSER.*/Escritorio/$RECYCLE.BIN/Thumbs.db/profile*/
```
- Non o imos facer.
- E recargaríamos a configuración do servidor samba para comprobar o resultado.

**service smbd reload**

## <span id="page-13-1"></span>**Experimentación**

• Agora o/a lector/a pode experimentar cos distintos usuarios a ler/crear/modificar carpetas/ficheiros e ver onde ten permisos para iso.

# <span id="page-13-2"></span>**Instantánea escenario 3.A - SAMBA 3 Windows**

- Ao igual que nos escenarios anteriores crear unha instantánea para o escenario **3.A: Samba3 Clientes Windows**, para as seguintes MVs:
	- ♦ **dserver00**
	- ♦ **wclient01**

-- [Antonio de Andrés Lema](https://manuais.iessanclemente.net/index.php/Usuario:Antonio) e [Carlos Carrión Álvarez](https://manuais.iessanclemente.net/index.php/Usuario:Carrion)